## $\mathsf{LED}_\mathit{A}$ nimationLibraryDocumentation *Release 1.0*

**Adam Patt**

**Apr 06, 2020**

### **Contents**

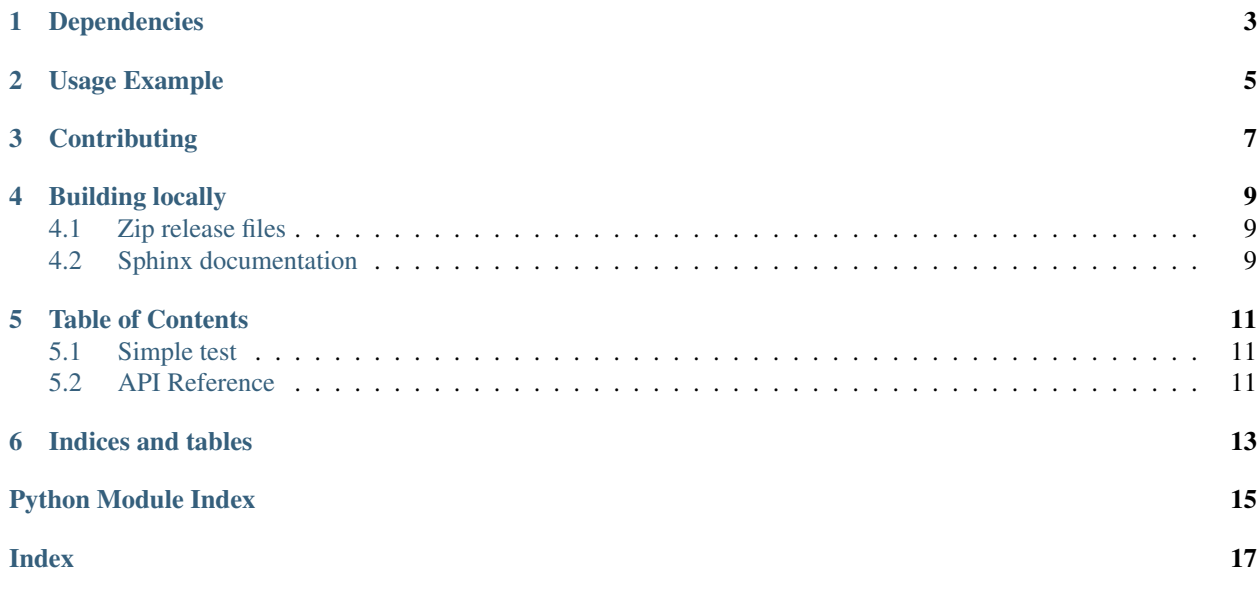

Perform a variety of LED animation tasks

### Dependencies

<span id="page-6-0"></span>This driver depends on:

• [Adafruit CircuitPython](https://github.com/adafruit/circuitpython)

Please ensure all dependencies are available on the CircuitPython filesystem. This is easily achieved by downloading [the Adafruit library and driver bundle.](https://github.com/adafruit/Adafruit_CircuitPython_Bundle)

### Usage Example

<span id="page-8-0"></span>**import adafruit\_dotstar as dotstar import board from led\_animation import** color # setup the pixel dot = dotstar.DotStar(board.APA102\_SCK, board.APA102\_MOSI, 1, brightness=.2) # set the color by name dot[0] = color.GOLD # show the pixel dot.show()

### **Contributing**

<span id="page-10-0"></span>Contributions are welcome! Please read our [Code of Conduct](https://github.com/apatt/CircuitPython_LED_Animation/blob/master/CODE_OF_CONDUCT.md) before contributing to help this project stay welcoming.

#### Building locally

#### <span id="page-12-1"></span><span id="page-12-0"></span>**4.1 Zip release files**

To build this library locally you'll need to install the [circuitpython-build-tools](https://github.com/adafruit/circuitpython-build-tools) package.

```
python3 -m venv .env
source .env/bin/activate
pip install circuitpython-build-tools
```
Once installed, make sure you are in the virtual environment:

```
source .env/bin/activate
```
#### Then run the build:

```
circuitpython-build-bundles --filename_prefix circuitpython-led_animation --library_
˓→location .
```
#### <span id="page-12-2"></span>**4.2 Sphinx documentation**

Sphinx is used to build the documentation based on rST files and comments in the code. First, install dependencies (feel free to reuse the virtual environment from above):

```
python3 -m venv .env
source .env/bin/activate
pip install Sphinx sphinx-rtd-theme
```
Now, once you have the virtual environment activated:

```
cd docs
sphinx-build -E -W -b html . _build/html
```
This will output the documentation to docs/\_build/html. Open the index.html in your browser to view them. It will also (due to -W) error out on any warning like Travis will. This is a good way to locally verify it will pass.

### Table of Contents

#### <span id="page-14-4"></span><span id="page-14-1"></span><span id="page-14-0"></span>**5.1 Simple test**

Ensure your device works with this simple test.

```
Listing 1: examples/led_animation_simpletest.py
```

```
1 """Blink LED animation."""
2 import board
3 import neopixel
4 from adafruit_led_animation.animation import Blink
5 import adafruit_led_animation.color as color
6
7 \mid \# Works on Circuit Playground Express and Bluefruit.
8 # For other boards, change board.NEOPIXEL to match the pin to which the NeoPixels are
   ˓→attached.
9 pixel_pin = board.NEOPIXEL
10 # Change to match the number of pixels you have attached to your board.
\ln num pixels = 10
12
13 pixels = neopixel. NeoPixel(pixel_pin, num_pixels)
14 blink = Blink(pixels, 0.5, color.PURPLE)
15
16 while True:
17 blink.animate()
```
#### <span id="page-14-2"></span>**5.2 API Reference**

<span id="page-14-3"></span>Used by autodoc\_mock\_imports.

Indices and tables

- <span id="page-16-0"></span>• genindex
- modindex
- search

Python Module Index

<span id="page-18-0"></span>l

led\_animation, [11](#page-14-3)

### Index

<span id="page-20-0"></span>L

led\_animation (*module*), [11](#page-14-4)